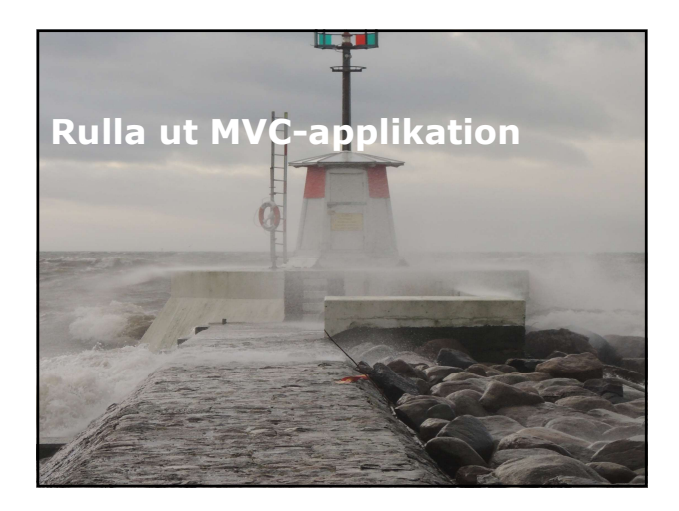

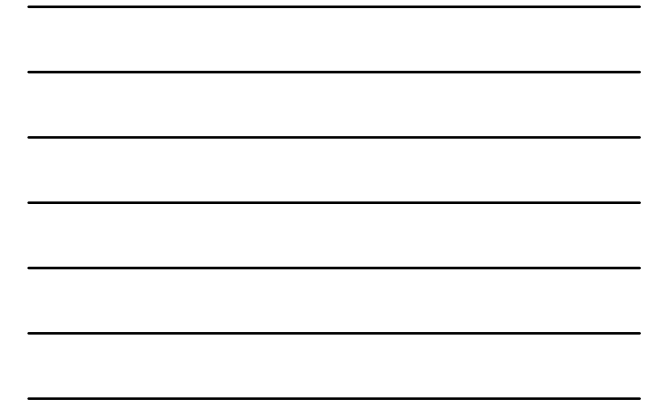

## Översikt Rulla ut webbapplikation. Rulla ut ASP.NET MVC webbapplikation. Oversikt<br>
Peulla ut webbapplikation.<br>
Peulla ut ASP.NET MVC webbapplikation.<br>
Lektion 1: Rulla ut webbapplikation<br>
Percende.<br>
Peulla ut webbapplikation<br>
Peplikationspool IIS.<br>
Phylikation spoth plustion på IIS. Oversikt<br>
Installera webbapplikation.<br>
Installera webbapplikation<br>
Installera webbapplikation på IIS. <br>
Installera webbapplikation på IIS. <br>
Installera webbapplikation på flera IIS.<br>
Installera webbapplikation och Azure Cl

- **Beroende.**<br>Installera webbapplikation.
- 
- 
- 
- 
- 

## Beroende

- ASP.NET är byggt runt ett ramverk. Varje webbapplikation kräver olika komponenter.
- Dessa komponenter måste finnas på plats, på webbserver, för att applikationen skall fungera:
- Komponenter som måste finnas på plats:
	- Common Language Runtime (CLR). - ASP-NET runtime.
	-
	- Databasserver. - Entity Framework.
	- Membership Providers.

- Beroende<br>
ASP.NET är byggt runt ett ramverk. Varje<br>
webbapplikation kräver olika komponenter.<br>
The possission komponenter måste finnas på plats.<br>
Pomponenter som måste finnas på plats.<br>
 Common Language Runtime (CLR).<br>
 Innan du kan installera webbapplikation på en webbserver, måste du skapa och konfigurera IISapplikation och den katalog som är hållare för applikationen.
- Din applikation måste ligga i en IIS webbkatalog som är markerad som startpunkt för webbapplikationen.
- Verktyget Internet Service Manager, kan användas för detta.

## Installera webbapplikation<br>
Installera webbase of use and skepp och konfigurera IIS-<br>
applikation och den kvänga och konfigurera IIS-<br>
applikationen.<br>
Installera webbapplikation mätelligga i en IIS webbkatalog<br>
som är mark att runtime skall köras för varje begäran. När du har skapat applikation, är nästa steg att konfigurera att applikation skall använda .NET Framework.

- I IIS körs webbapplikation i en applikationspool.
- Applikationspool IIS<br>
" I IIS körs webbapplikation i en applikationspool.<br>" Applikationspool är en säkerhetsavgränsare.<br>" Flera webbapplikationer kan finnas i samma<br>pool, men bäst är att separera dessa. Applikationspool är en säkerhetsavgränsare. Flera webbapplikationer kan finnas i samma
- pool, men bäst är att separera dessa.

## Applikationspool IIS<br>
IIS körs webbapplikation i en applikationspool.<br>
Applikationspool ar en säkerhetsavyränsere.<br>
Piera webbapplikationer kan finnas i samma<br>
pool, men bast är att separera dessa.<br> **Annel District School**  Olika verktyg kan användas, för att installera webbapplikation på IIS. Exempelvis: - Verktyg i Visual Studio. Installera webbapplikation på IIS<br>
olika verktyg kan användas, för att installera<br>
webbaplikation på IIS.<br>
- Exerpelvis:<br>
- Yerky I Visual Studio.<br>
- Yerky I Visual Studio.<br>
- TTP.<br>
- TTP.<br>
- TTP.<br>
IS<br>
Installera webbappli

- Xcopy.
- FTP.

## IIS

- Lastbalansering för webbapplikation kan uppnås genom att installera webbapplikation på flera webbservrar baserade på IIS.
- Anslutning sker med ett gemensamt namn.

# Installera webbapplikation i Microsoft<br>Azure<br>- Du kan rulla ut vilken ASP.NET webbapplikation<br>- som helst till Microsoft Azure.<br>- Lite annorlunda att rulla ut webapplikation till<br>Azure, än på lokal IIS. Azure

- Du kan rulla ut vilken ASP.NET webbapplikation som helst till Microsoft Azure.
- Lite annorlunda att rulla ut webapplikation till Azure, än på lokal IIS.
- Följande steg:
	- Skapa ny webbapplikation i Microsoft Azure, under App Services.
	- Ladda ner publiceringsprofil för den nya webbapplikationen.
	- Kontrollera anslutningssträng för Entity Framework anslutningar.
	- Slutför guiden.
	- Verifiera att webbapplikation har blivit publicerad.

# Installera webbapplikation i Microsoft<br>
Azure<br>
Poukan rulla ut vilken ASP.NET webbapplikation<br>
som helst till Microsoft Azure,<br>
a Lut annordunda att rulla ut webapplikation till<br>
Azure, ân på lokal IIS.<br>
Azure Application Cloud Services

- Du kan välja att arbeta med en cloud services istället.
- Arbetar med två stycken roller, dessa roller kan lastbalanseras separet.
- Separerar applikationen, en för gränssnittet och en för den underliggande logiken. Dessa separeras i wn web role och en worker role. Azure Web Application och Azure<br>
Cloud Services<br>
and varialis att arbeta med en cloud services<br>
and the statistic method stycken roller, dessar roller kan<br>
also balanceras separet.<br>
Separerar applikationen, en för gränsnit Nexure Web Application och Azure<br>
Clud Services<br>
Listillet.<br>
Listillet.<br>
Diskatarmed två skycken roller, dessa roller kan<br>
lastbalanseras sepert.<br>
Septercar applikationen, en för gränsnittet och<br>
enera till till användare
- Ger bättre flexibilitet.
- Azure SDK behövs.

## applikation

- 
- 
- 
- 
- 
- 

## web.config

- Varje ASP.NET MVC webbapplikation inkluderar en web.config fil.
- Visual Studio skapar två varianter av denna, i dessa specificerar omformning av web.config när applikationen skall rullas ut.
- Varianterna kan användas för olika build alternativ.
- Web.release.config, inställningar som appliceras när applikation kompileras i release mode.
- Web.debug.config, inställningar som appliceras när applikationen kompileras i debug mode.

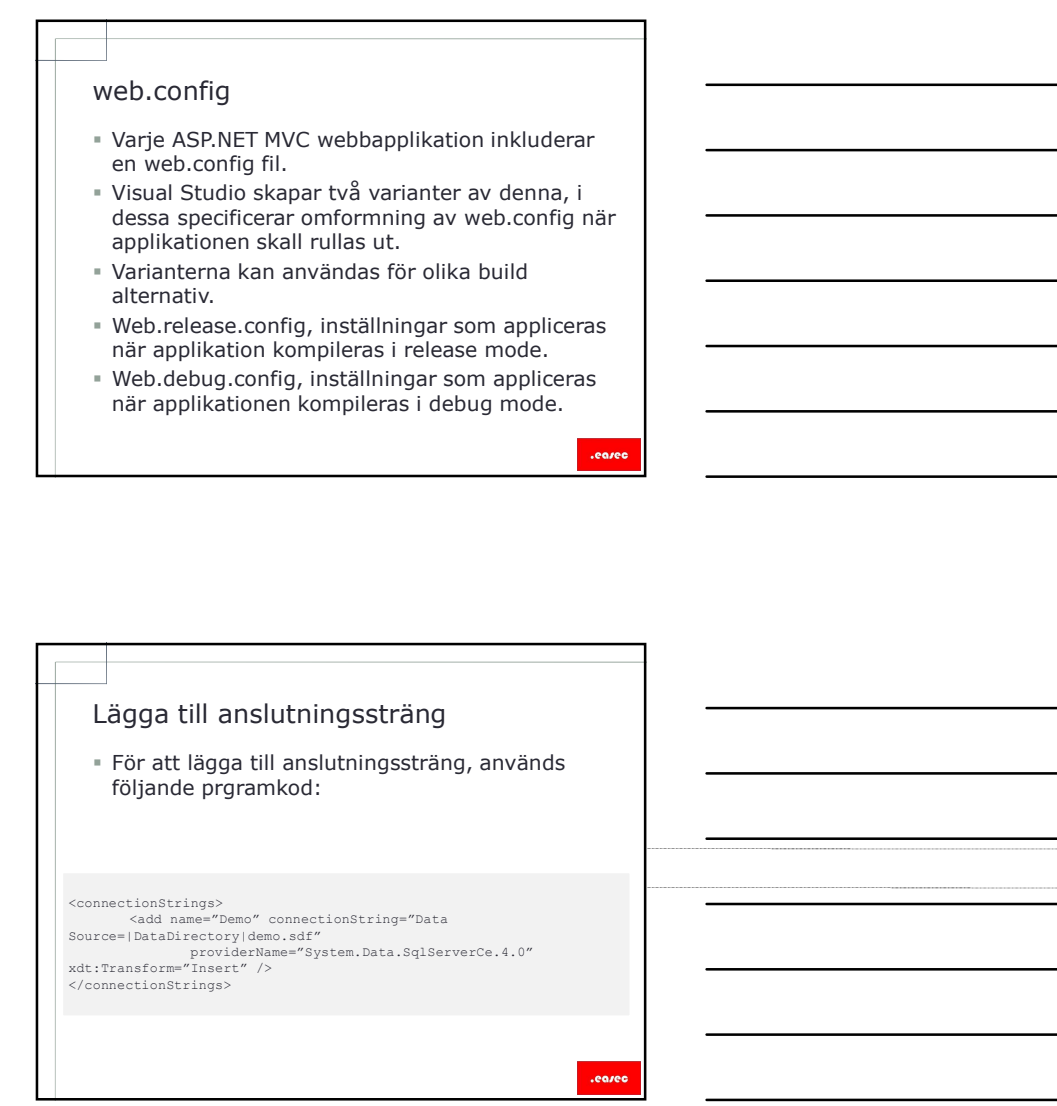

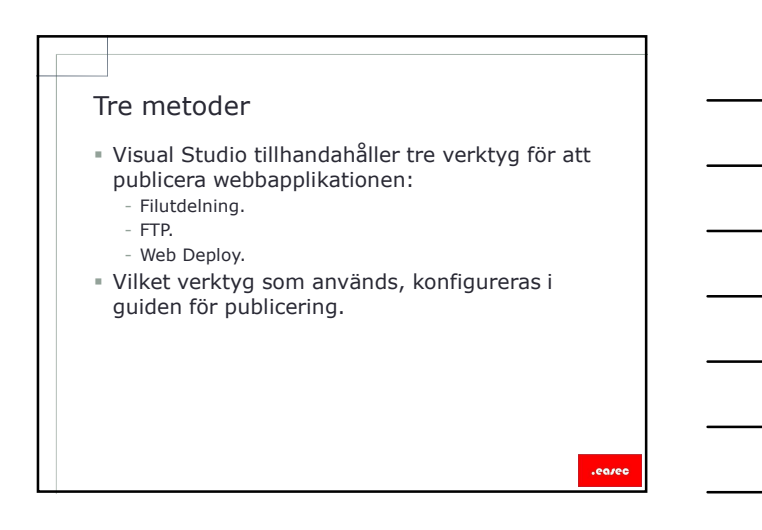

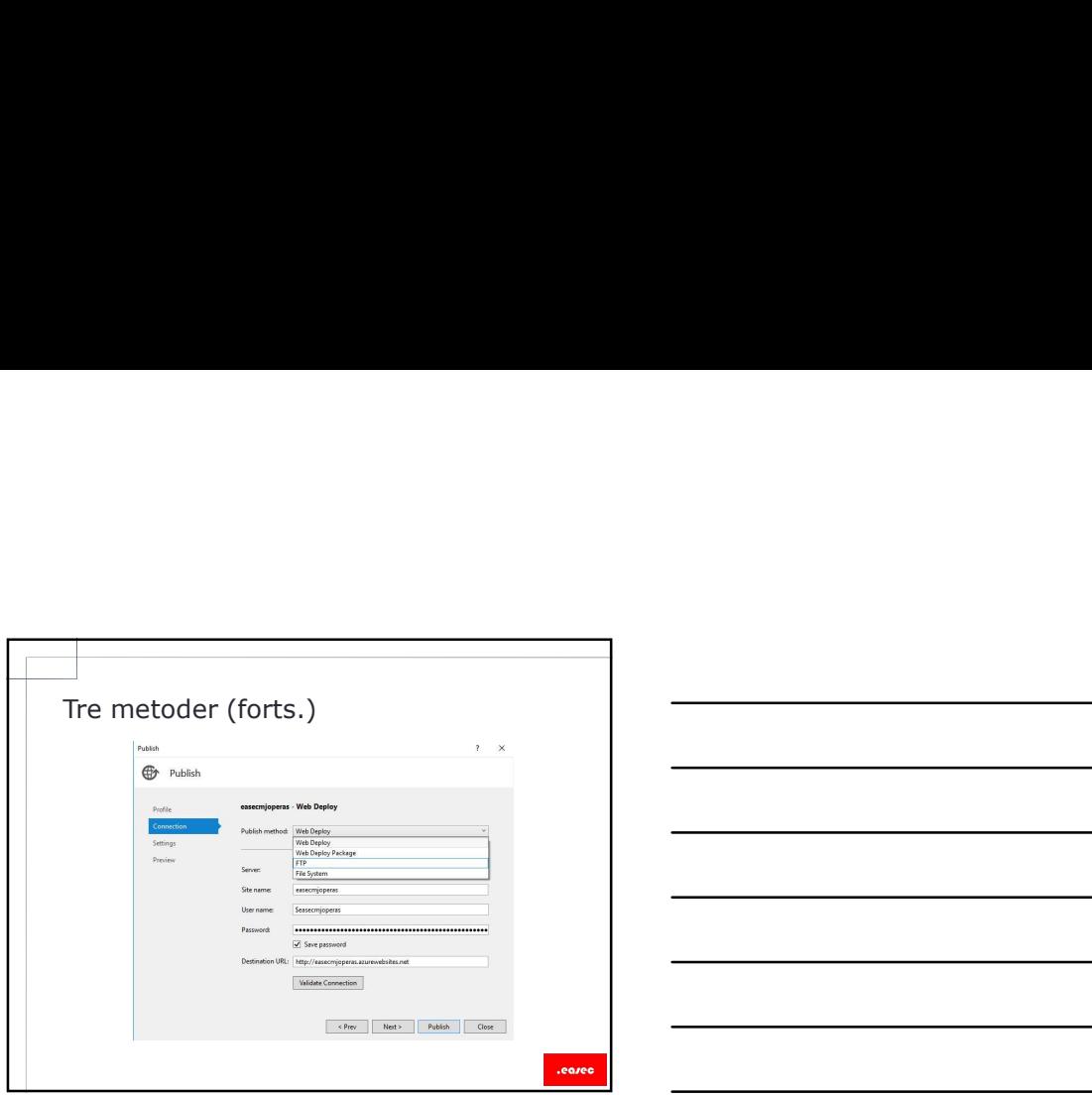

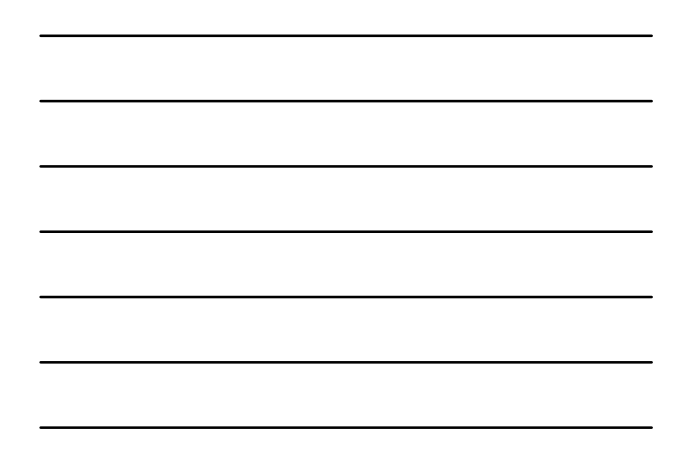

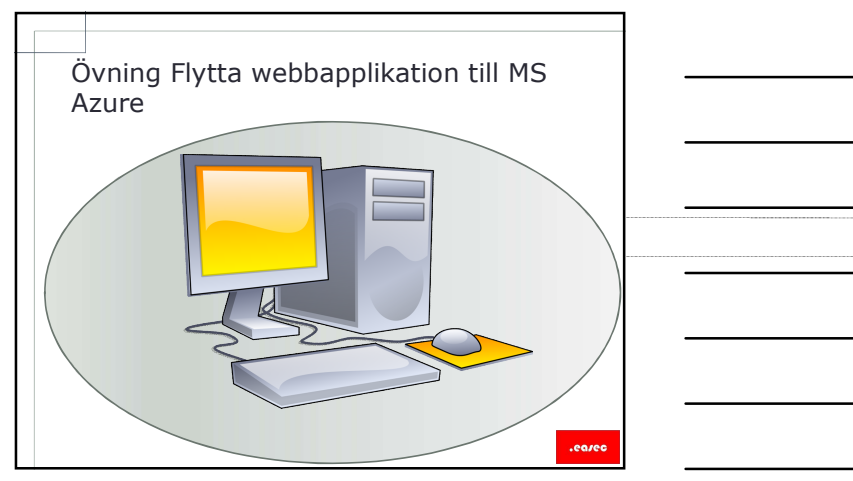

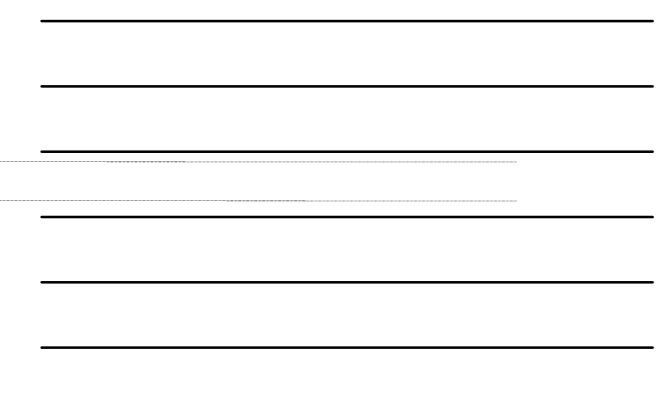

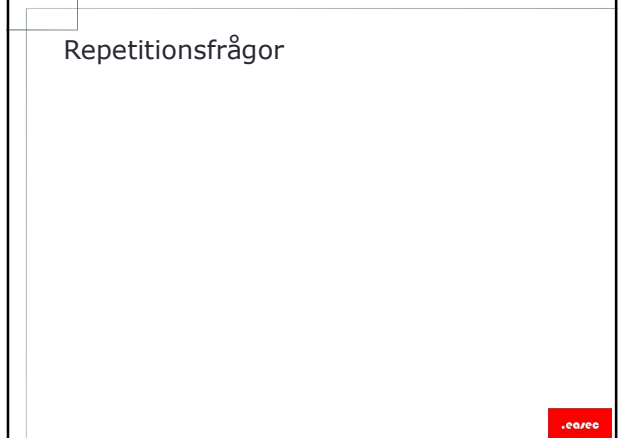